## Накопительные скидки

Схемы накопительных скидок позволяют задавать такое условие, при котором скидка предоставляется при определенных накоплениях - количестве чеков или сумме покупок, совершенных с дисконтной картой.

Схемы и условия накопительных скидок задаются в пункте "Накопительные скидки" раздела "Скидки".

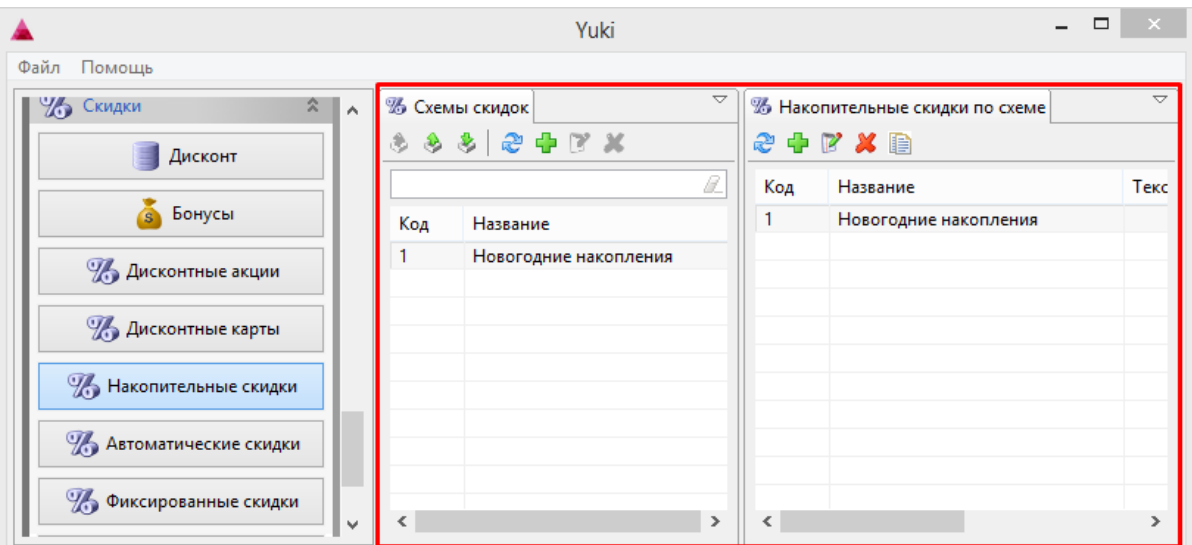

Для настройки накопительной скидки необходимо создать схему условий скидок и задать условия, которые будут проверяться при формировании чека.

1. Для создания схемы скидок нажмите кнопку "Добавить значение" в таблице "Схемы условий скидок". При добавлении новой схемы открывается окно добавления схемы:

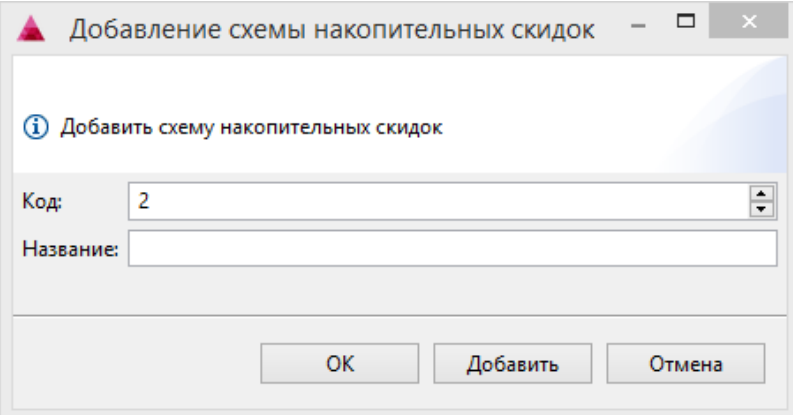

• Код. Код схемы скидок. Задается автоматически, но может быть изменен. При задании кода вручную убедитесь, что другой схемы с таким кодом нет.

Название. Название накопительной скидки, позволяющее ее идентифицировать.

Укажите необходимые данные и нажмите "ОК", схема будет добавлена в справочник.

2. После задания схемы скидок необходимо сформулировать условия применения скидок. Для задания условий скидки выберите нужную схему и в

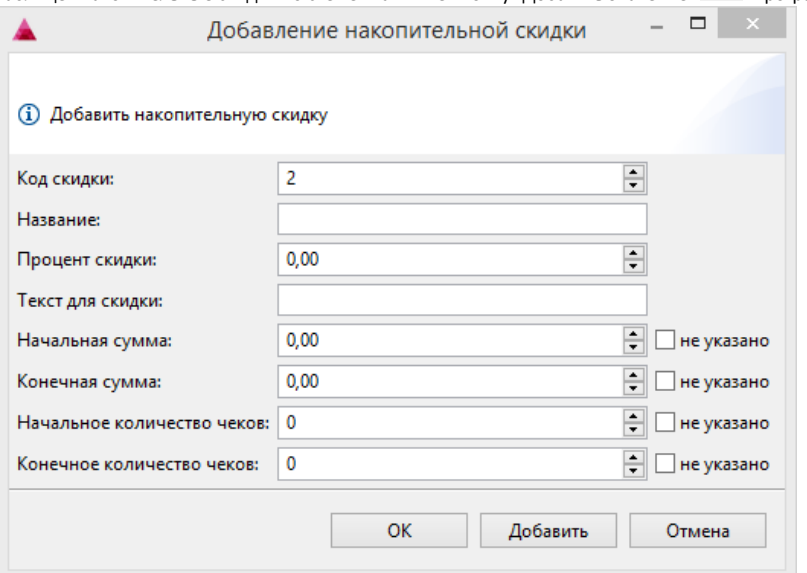

таблице "Накопительные скидки по схеме" нажмите кнопку "Добавить значение" . Программа откроет окно добавления скидки:

- Код скидки. Код накопительной скидки. Задается автоматически, но может быть изменен. При задании кода вручную убедитесь, что другой скидки с таким кодом нет.
- $\bullet$ Название. Наименование скидки, позволяющее ее идентифицировать.
- Процент скидки. Размер скидки.
- Текст для скидки. Текст, который будет напечатан на чеке, если в нем присутствует скида.
- Начальная/конечная сумма. Диапазон сумм, при котором скидка будет срабатывать.
- Начальное/конечное количество чеков. Диапазон чеков с картой, при котором скидка будет срабатывать.
- Укажите необходимые данные и нажмите "ОК", условие будет добавлено в справочник.
- 3. Для того, чтобы скидка срабатывала при наличии дисконтной карты в чеке, необходимо указать схему накопительной скидки в свойствах карты. Перейдите в пункт "Дисконтные карты" раздела "Скидки", выберите карту и перейдите к ее редактированию. Во вкладке "Параметры" выберите действующую схему накопительных скидок и сохраните внесенные изменения.

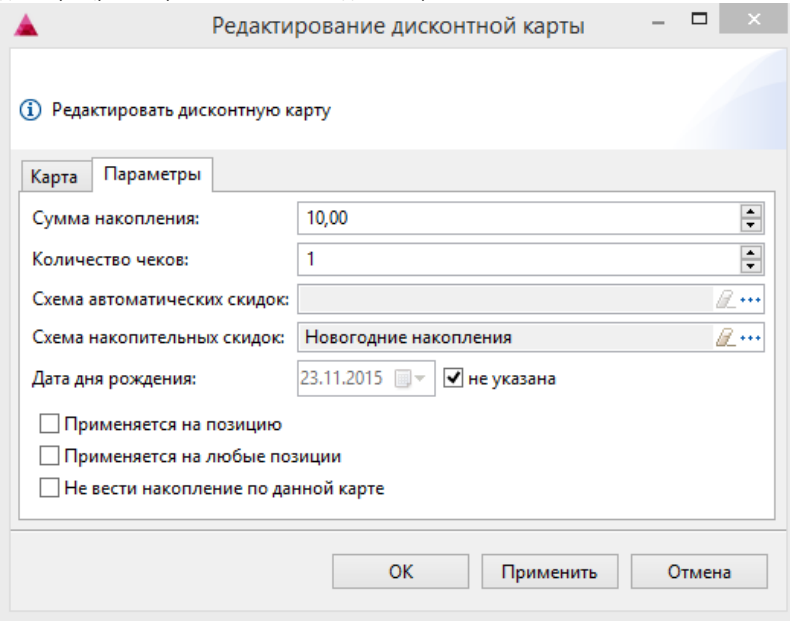